# MANUAL Elma DT173

Dansk/norsk 3 - 7<br>Svenska 8 - 11 **Svenska** English 12 - 15

EAN: 5706445840045

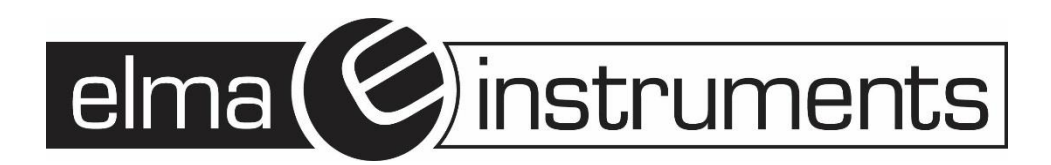

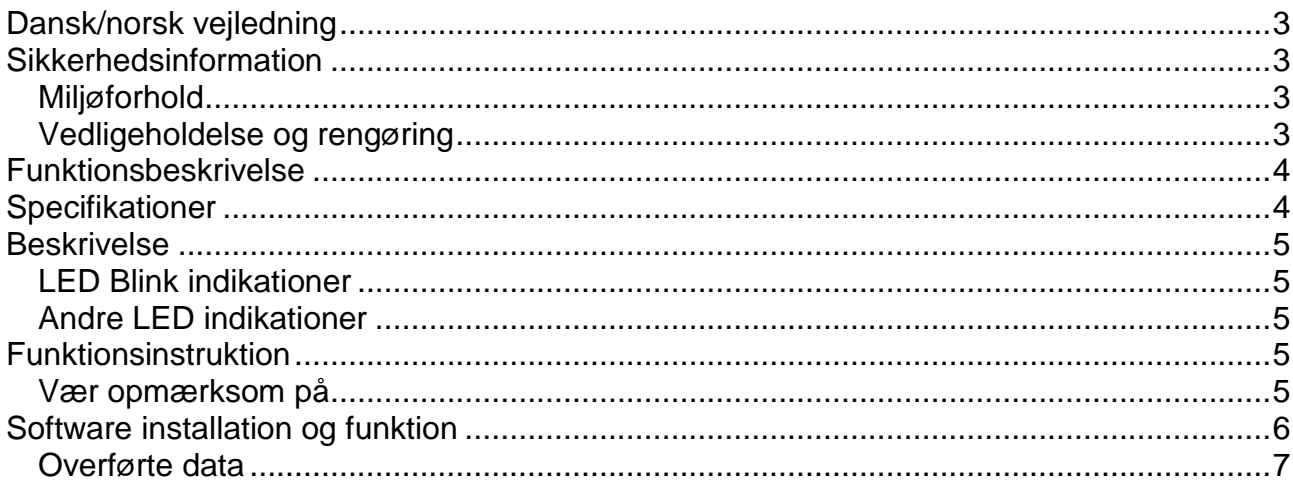

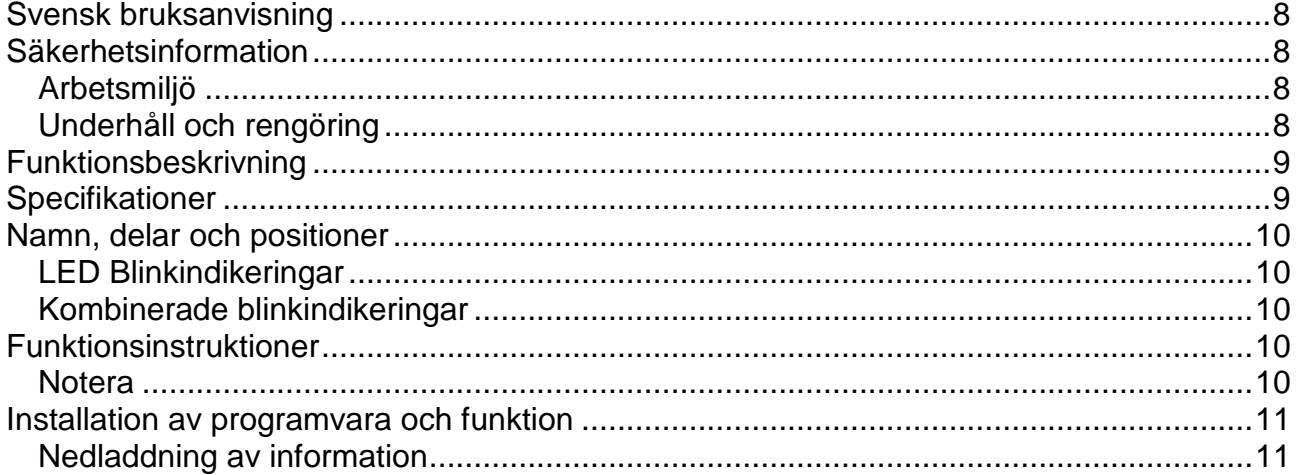

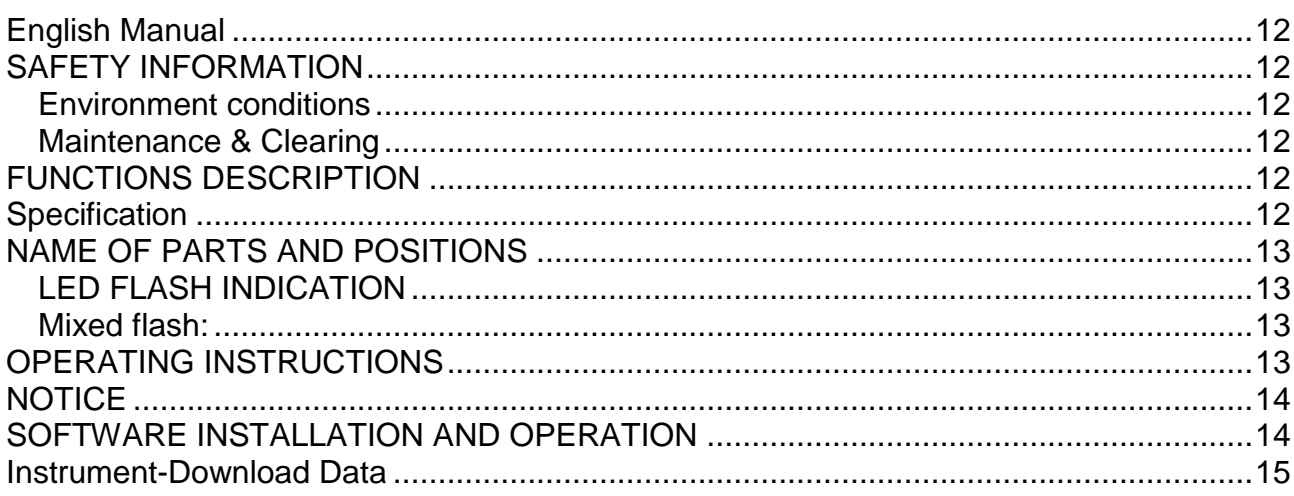

## <span id="page-2-0"></span>**Dansk/norsk vejledning**

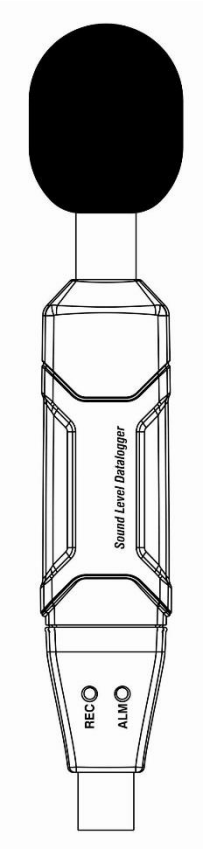

# **Elma DT173**

# Lyd - niveau datalogger

# <span id="page-2-1"></span>**Sikkerhedsinformation**

Læs følgende sikkerhedsinformation grundigt før dataloggeren tages i brug. Brug kun dataloggeren, som beskrevet i denne manual.

Λ

#### <span id="page-2-2"></span>*Miljøforhold*

- Ved højder lavere end 2000 meter
- Ved relativ fugtighed mindre end 90% RH
- Ved omgivelsestemperature mellem  $0 40^{\circ}$ C

#### <span id="page-2-3"></span>*Vedligeholdelse og rengøring*

- Reparation og service, som ikke er dækket af denne manual bør blive udført af instrueret personel.
- Tør instrumentet af med en fugtig klud. Brug aldrig opløsningsmidler på dette instrument.
- Sikkerhedssymbol

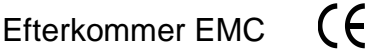

#### <span id="page-3-0"></span>**Funktionsbeskrivelse**

Denne LDL (Lyd Data Logger) er designet til beskyttelse mod larm, kvalitets kontrol, forebyggelse af sygdomme og helbredelse af alle former for miljømæssige lyd målinger. Den er beregnet til lyd målinger på: "Skoler, kontorer, ved trafik og i husholdning" m.m.

- Denne enhed forholder sig til IEC61672-1 klasse 2 for lydniveau målere.
- NORM (Normal) & PEAK funktion
- Indikering af overskreden grænseværdier
- A & C vægtnings princip
- Manuel & automatisk start

#### **Note!**

- 1. I **NORM** funktion, vil 20 målinger blive opsamlet (1 pr. 50 ms.) og gennemsnitsværdien af de 20 målinger vil blive gemt. På samme tid vil en **PEAK MAX** og en **PEAK MIN** blive opsamlet sammen med alle måledata. Hvis måle sampling frekvensen er > 10 sek., vil strømmen slukke for at spare på batteriet. Denne tid behøver kun 30uA strøm.
- 2. I **PEAK** funktion vil dataloggeren altid måle data med 50ms. mellemrum. **PEAK** værdier er **MAX** og **MIN** målingen i hele målecyklussen; men ikke MAX & MIN værdier i måleøjeblikket. Den gemte måleværdi er **MAX** værdien af de 20 målinger og ikke gennemsnitsværdien.

#### <span id="page-3-1"></span>**Specifikationer**

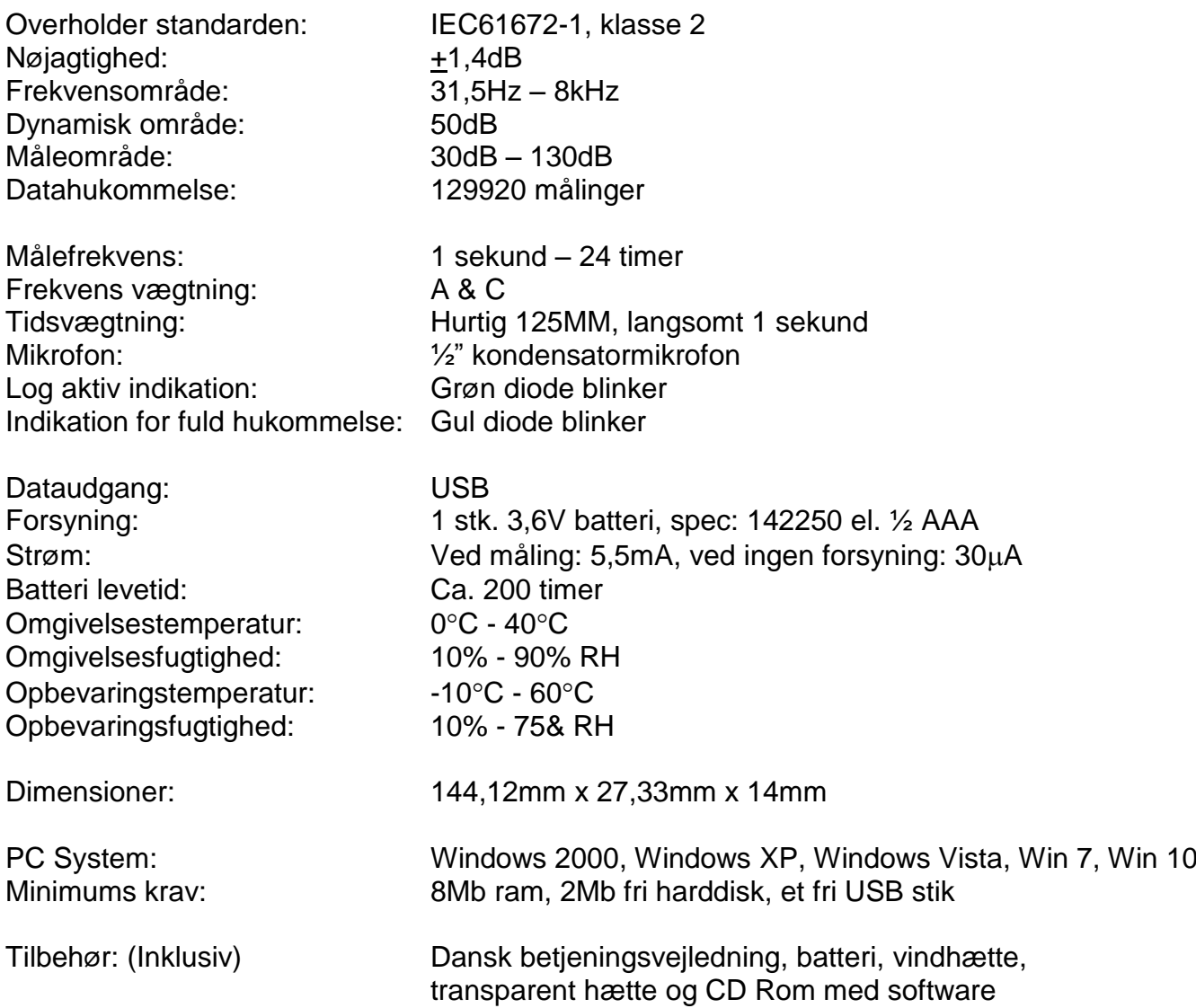

## **Elma DT173 side 5**

- <span id="page-4-0"></span>**1)** Grøn LED
- **2)** Rød og gul LED
- **3)** Knap: tænder datalogger

#### <span id="page-4-1"></span>*LED Blink indikationer*

**Rød LED:** Input signalet er uden for alarmgrænserne. (2x høj alarm, 1x lav alarm)

**Gul LED:** Hukommelsen er fuld

**Grøn LED:** Normal loggefunktion er i gang.

#### <span id="page-4-2"></span>*Andre LED indikationer*

**Rød – grøn – gul:** Datalogger starter med at måle (indikering efter manuel funktion)

Skiftende **Rød og gul:** Overfører data til PC

**Rød og Grøn** LED blinker samtidigt**:** Lavt batteriniveau

# <span id="page-4-3"></span>**Funktionsinstruktion**

- 1. Loggeren skal indstilles inden den tages i brug med softwaren (Icon-Datalogger Setup) konfigurer bla. om man skal logge manuelt (til og fra = Manuel) eller automatisk (opsætning i setup = Automatisk).
- 2. I **Manuel** funktion, tryk og hold knappen (3) i 2 sek., dataloggeren starter med at måle og LED indikerer samtidigt funktionen. (Se ovenstående afsnit for nærmere beskrivelse).
- 3. I automatisk funktion, starter dataloggeren med at måle efter opsætning i softwaren og LED indikerer samtidigt funktionen. (Se ovenstående afsnit for nærmere beskrivelse).
- 4. Under måling; den grønne LED indikerer arbejdsstatus ved at blinke med frekvensopsætningen i softwaren.
- 5. Når hukommelsen i dataloggeren er fuld, vil den gule LED blinke.
- 6. Under måling; når målte værdier overskrider alarmområdet, vil de røde LED blinke.
- 7. Hvis batterispændingen ikke er høj nok, vil den røde LED blinke.
- 8. Datalogger data kan aflæses tid efter tid. Målingerne som aflæses, er real tids målinger.
- 9. Uden batteri; de seneste målingerne inden for 1½ time (for det meste) vil være væk. Andet data kan aflæses i softwaren efter at batteriet er udskiftet.
- 10. Når man vil udskifte batteriet skal man huske at slukke for loggeren og demontere batteridækslet. Herefter, udskift det brugte batteri med et nyt batteri og luk batteridækslet.

#### <span id="page-4-4"></span>*Vær opmærksom på*

- 1. Opbevar eller brug aldrig instrumentet i områder med høje temperaturer og høj fugtighed.
- 2. Når loggeren ikke bruges over en længere periode, tag da batteriet ud for at undgå batterilækage og skade på instrumentet.
- 3. Når instrumentet bruges i tilstedeværelse af vind, er det et must at montere vindhætten, for at undgå at opsamle uønsket signaler.
- 4. Hold mikrofonen tør og undgå unødige vibrationer.
- 5. Uden batteriforsyning vil de seneste 1,5 times data forsvinde.
- **6. Man skal opsætte dataloggeren i den medfølgende software inden at man bruger den.**

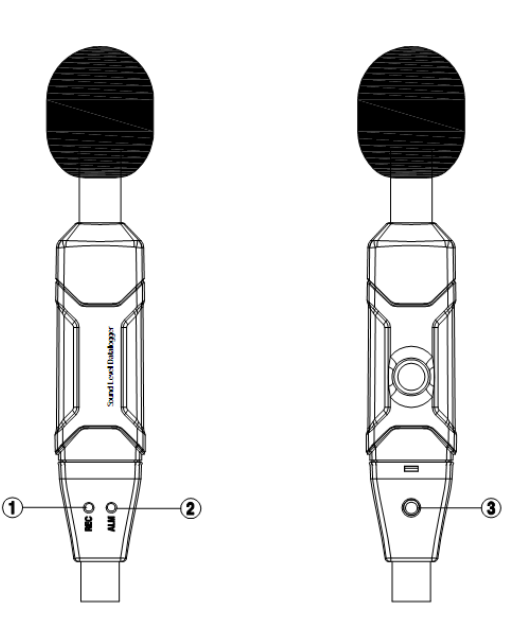

# <span id="page-5-0"></span>**Software installation og funktion**

- 1. Hent software programmet på www.elma.dk. Udpak filen og installere programmet som Administrator. Alternativt Isæt CD Rom i CD Rom drevet.
- 2. Kør **SETUP.EXE** installationsprogrammet på DISK1, og installer i biblioteket: **C:\Program files\Sound datalogger**.
- 3. Isæt dataloggeren i USB porten på pc'en, systemet vil finde denne og installere USB-driveren. Vælg den respektive driver i det bibliotek, som softwaren installerede i punkt 3.
- 4. Efter driver installationen vil en "**USB I/O control devices**" besked fremkomme i **device** (udstyrs) manageren. Man kan nu finde "**Silabs C8051F320 USB Board** (Software navn)" under dette bibliotek. Under forudsætning af at software og driver er installeret korrekt.
- 5. Dobbeltklik på dette ikon **for** for at starte softwaren, vælg herefter "**Instrument Datalogger setup**" for at opsætte lydniveauet på dataloggeren. Klik på "**Setup**" for at indlæse setup informationerne i softwaren.

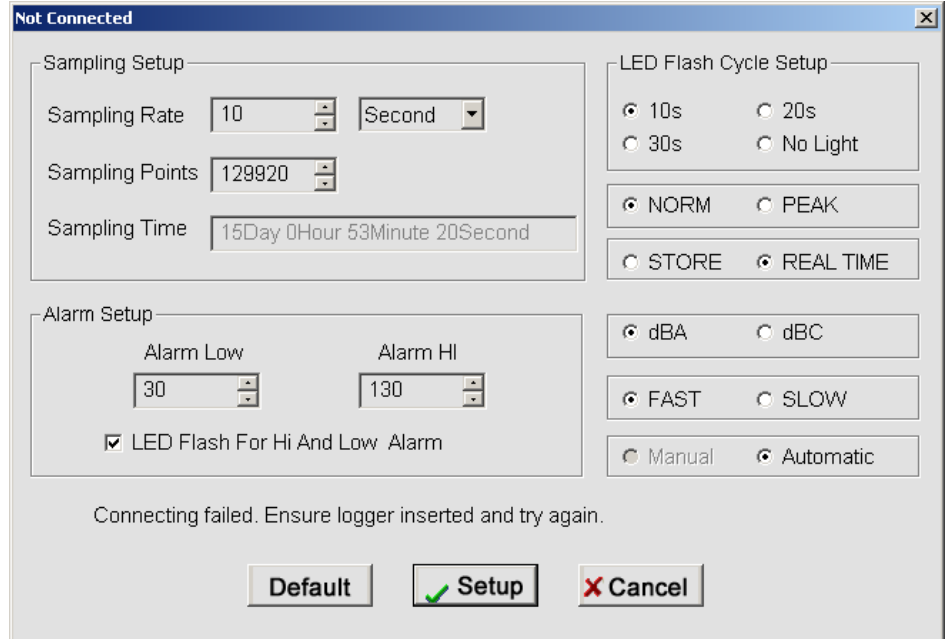

#### **Samling Setup (Måle indstillinger)**

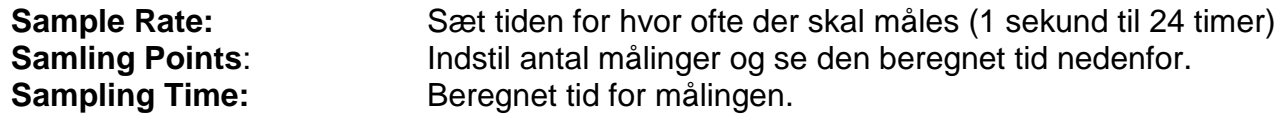

**LED Flash Cycle Setup**

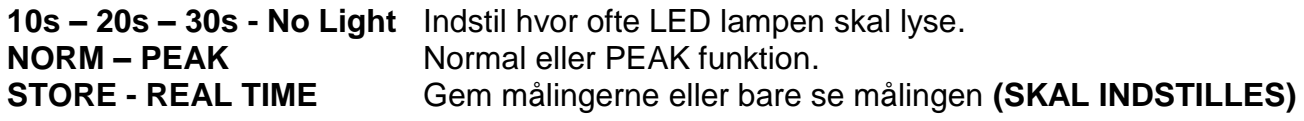

#### **Alarm Setup (Alarm indstillinger)**

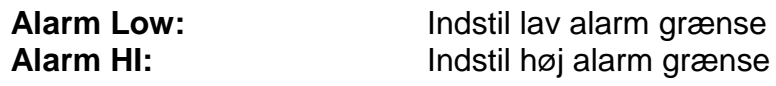

**LED Flash for Hi And Low Alarm:** Led lamper blinker hurtigt eller langsomt ved alarm.

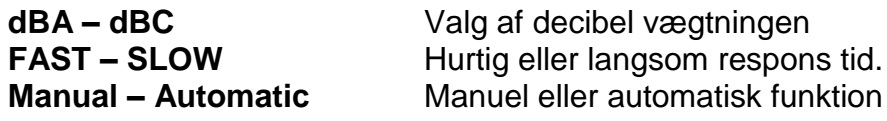

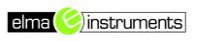

#### <span id="page-6-0"></span>*Overførte data*

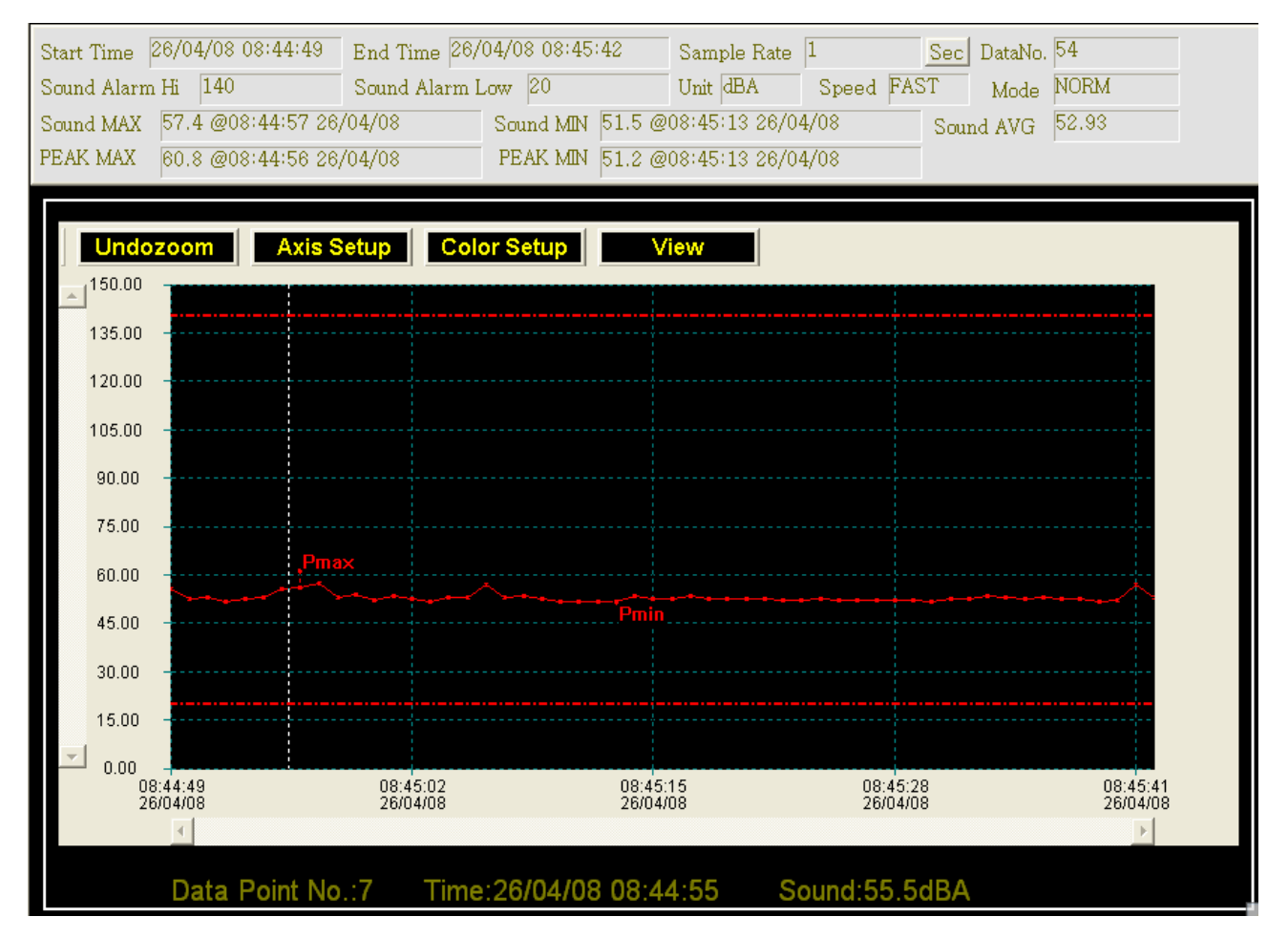

#### **NORM MODE: SOUND MAX/ MIN**: Her menes det maksimale – eller minimale niveau i de målte data. Det er gennemsnitsværdien af de 20 opsamlede målinger. **PEAK MAX/PEAK MIN:** Her menes det maksimale/minimale niveau for alle målingerne (ikke den gennemsnitlige). **PEAK MODE: SOUND MAX/ MIN**: Her menes **MAX** – eller **MIN** niveau af alle 20 målte data. **PEAK MIN/PEAK MAX:** Her menes **MAX** – eller **MIN** niveauet for alle målinger.

Se i hjælpe filen, for detaljeret information om softwaren.

## <span id="page-7-0"></span>**Svensk bruksanvisning**

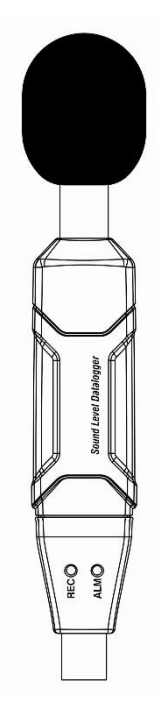

# Ljudnivå datalogger

# <span id="page-7-1"></span>**Säkerhetsinformation**

Läs följande säkerhetsinformation grundligt innan dataloggern tas i bruk. Använd endast dataloggern så som beskrivs i denna manual.

#### <span id="page-7-2"></span>*Arbetsmiljö*

- Höjd: Under 2000 meter
- Relativ fuktighet < 90% RH
- Omgivningstemperatur  $0 40^{\circ}$ C

#### <span id="page-7-3"></span>*Underhåll och rengöring*

- Reparation och service, som inte beskrivs i denna manual bör endast utföras av utbildad personal.
- Torka instrumentet regelbundet med en fuktig trasa. Använd aldrig lösningsmedel på instrumentet.  $\blacksquare$

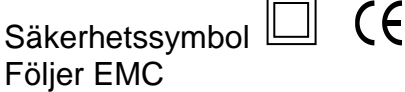

# **Elma DT173**

#### <span id="page-8-0"></span>**Funktionsbeskrivning**

Denna LDL (Ljud DataLogger) är utformat för ljudprojekt; kvalitetskontroll, förebyggande av ohälsa samt för alla former av miljömässiga ljudmätningar.

- Den kan användas till ljudmätningar på fabriker, i skolor, kontor, trafik, hushåll m.m.
	- Denna enhet följer IEC61672-1 klass 2 för ljudnivåmätare.
	- NORM (Normal) & Peak funktion
	- Indikering för "överskridning av område"
	- A & C Viktning
	- Manuell & automatisk start

#### **Notera!**

- 1. I NORM funktionen, hämtas 20 data (1 per 50 ms) och genomsnittet av de 20 värdena sparas. Samtidigt hämtas ett PEAK MAX- och ett PEAK MIN-värde från de 20 värdena. Om samplingstiden är > 10 sek., kommer huvudströmmen att kopplas från för att spara batteritid. Denna tid behöver bara 30uA elektrisk ström.
- 2. I PEAK funktionen mäter dataloggern alltid data med 50 ms mellanrum. PEAK värdena är MAX- och MIN-värdena i hela mätningen; inte MAX- & MIN-värdena i samplingsögonblicket. Det sparade värdet är MAX av de 20 hämtade datan och inte genomsnittsvärdet.

#### <span id="page-8-1"></span>**Specifikationer**

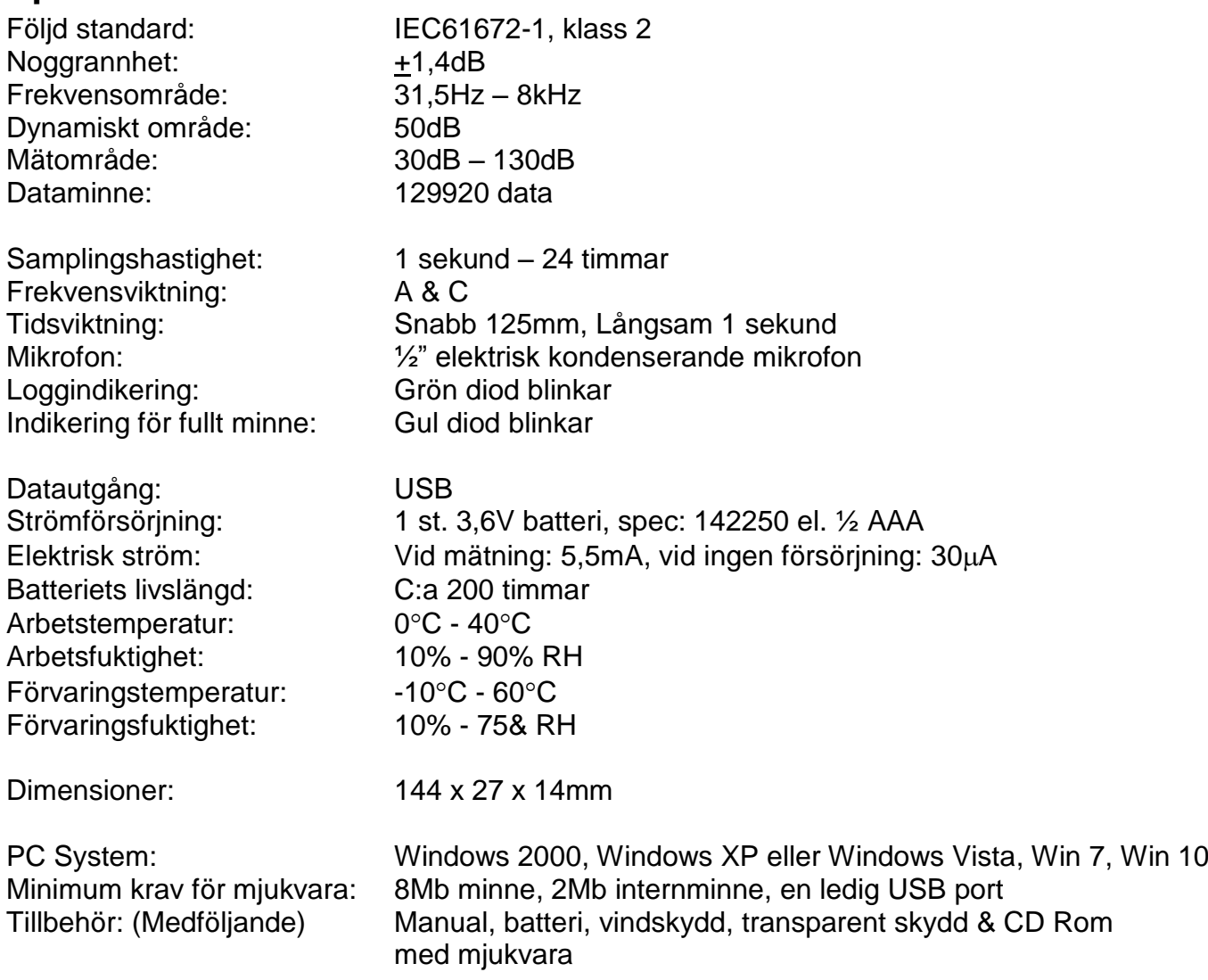

#### **Elma DT173 side 10**

#### <span id="page-9-0"></span>**Namn, delar och positioner**

- **1)** Grön LED
- **2)** Röd och gul LED
- **3)** Knapp: sätter på dataloggern

#### <span id="page-9-1"></span>*LED Blinkindikeringar*

**Röd LED:** Input signalen överskrider alarmområdet. (2xhög alarm, 1x lågt alarm)

**Gul LED:** Minne fullt

**Grön LED:** Normal loggfunktion är i gång.

#### <span id="page-9-2"></span>*Kombinerade blinkindikeringar*

**Röd → grön → gul:** Dataloggern börjar mäta (indikering efter manuell funktion)

**Röd och gul växelvis:** Ladda ner data till PC

**Röd och grön LED samtidigt:** Låg batterinivå

## <span id="page-9-3"></span>**Funktionsinstruktioner**

- *1. Loggern ska ställas in innan användning och det i programvaran (Ikon-Datalogger Setup) så ställer du in om den ska logga manuellt (styrd av och på av dig=Manual) eller automatiskt (via inställning i setup=Automatic) och även om den ska logga (STORE) eller om du ska ögonblicks mäta via tex. pc (REAL TIME).*
- 2. I manuell funktion, tryck och håll in knappen (3) i 2 sek., dataloggern börjar mäta och LED indikerar funktionen. (Se ovanstående avsnitt för närmare beskrivning).
- 3. I automatisk funktion börjar dataloggern mäta efter inställning i programvaran och LED indikerar funktionen. (Se ovanstående avsnitt för närmare beskrivning).
- 4. Under mätning; den gröna LED indikerar arbetsstatus genom att blinka med frekvensinställningen i programvaran.
- 5. När minnet i dataloggern är fullt, blinkar den gula LED.
- 6. Under mätning; när mätta värden överskrider alarmområdet, blinkar den röda LED.
- 7. Om batterispänningen inte är tillräckligt hög blinkar den röda LED.
- 8. Dataloggerns data kan avläsas igen gång på gång. Mätningarna som avläses är realtidsmätningar.
- 9. Utan batteriförsörjning kommer de senaste 1,5 timmarnas data (de flesta) att försvinna.
- 10. Andra data kan avläsas i programvara efter att batteriet är utbytt.
- 11. När man ska byta batteriet måste man först stänga av loggern och öppna batteriluckan. Därefter kan man byta batteriet och stänga luckan.

#### <span id="page-9-4"></span>*Notera*

- 1. Förvara eller använd aldrig instrumentet i områden med höga temperaturer eller med hög fuktighet.
- 2. När loggern inte ska används på en längre tid, tag då ut batteriet för att undvika batteriläckage och skada på instrumentet.
- 3. När instrumentet används i blåst, är det nödvändigt att använda vindskyddet för att inte få upp oönskade signaler.
- 4. Håll mikrofonen torr och undvik onödiga vibrationer.
- 5. Utan batteriförsörjning kommer de senaste 1,5 timmarnas data att försvinna.
- 6. Dataloggern ska ställas in med medföljande programvara innan den tas i bruk.

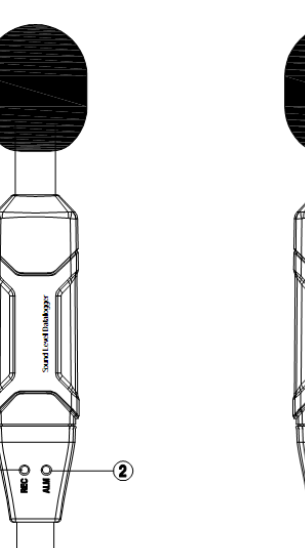

# **Elma DT173 side 11**

# <span id="page-10-0"></span>**Installation av programvara och funktion**

- 1. Rekommenderat är att du laddar ned programvaran från våran hemsida och vid nedladdning Extraherar alla filer och väljer Kör som administratör. Alternativt använda medföljande CD-skiva så starta Windows
- 2. Kör SETUP.EXE installationsprogrammet i filen DISK1, installera det i biblioteket: C:\Program filer\liuddatalogger.
- 3. Sätt i dataloggern i USB-porten, systemet kommer att hitta och installera USB-drivern. Välj den respektive driver i det bibliotek som softwaren installerade i punkt 3.
- 4. Efter driver installationen kommer ett "USB I/O USB-styrenheter" meddelande i Enhetshanteraren. Man hittar nu "Silabs C8051F320 USB Board (Programvarans namn)" under biblioteket, under förutsättning att programvaran och drivrutiner är installerat.
- 5. Dubbelklicka på denna ikon **to** för att starta programmet, välj därefter "Instrument Datalogger setup" för att ställa in ljudnivån på dataloggern. Klicka på "Setup" för att läsa in information till dataloggern.

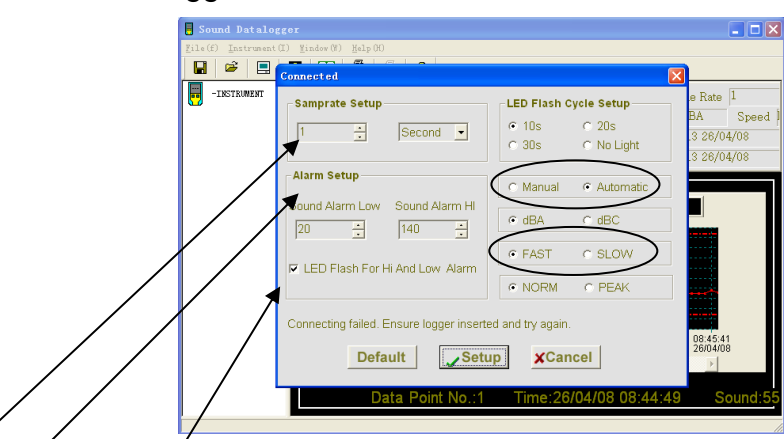

Sample inställning: Ställ in tiden för samplingsområde (1 sekund till 24 timmar) Alarminställning:  $\sqrt{\ }$  Ställ in alarmfunktionen.

LED blinkning för högt och lågt alarm: Högt eller lågt alarm ska markeras, om önskas. Manuell/automatisk: Val av manuell eller automatisk funktion. (se översta ovala cirkeln). dBA/dBC: Val av decibel Viktning. (Se anmärkning under Manuell/automatisk). FAST/SLOW: Val av responstid. (se nedersta ovala cirkeln).

NORM/PEAK: Normal eller PEAK funktion. (Se anmärkning under FAST/SLOW).

#### <span id="page-10-1"></span>*Nedladdning av information*

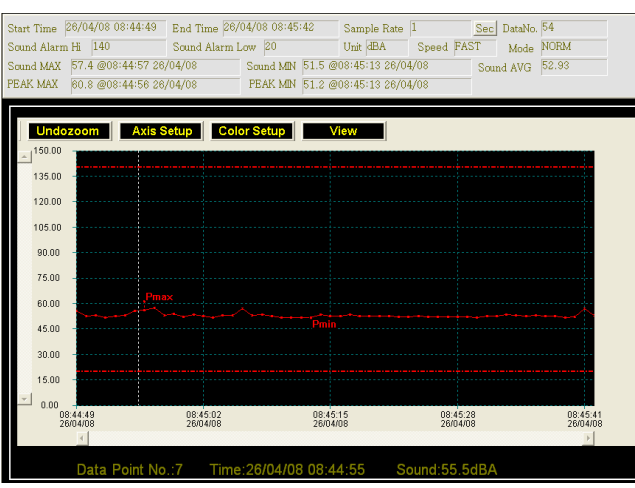

**NORM MODE:** Ljud MAX/Ljud MIN, här menas den maximala – eller minimala värdet i uppsamlad data. Det är genomsnittsvärdet av de 20 uppsamlade data.

**PEAK MODE:** Ljud MAX/Ljud MIN, här menas MAX – eller MIN av alla 20 samlade data.

## <span id="page-11-0"></span>**English Manual**

# <span id="page-11-1"></span>**SAFETY INFORMATION**

Read the following safety information carefully before attempting to operate or service the meter. Use the meter only as specified in this manual:

#### <span id="page-11-2"></span>*Environment conditions*

- Altitude lower than 2000 meters
- Relatively humidity ≤90%RH
- Operation Ambient  $0 \sim 40^{\circ}$ C

#### <span id="page-11-3"></span>*Maintenance & Clearing*

- Repair or servicing not covered in this manual should be performed by qualified personnel.
- Periodically wipe the case with a dry cloth. Do not use solvents or eradicator on this instrument. Safety symbols
	- $\Box$  CE Comply with EMC

### <span id="page-11-4"></span>**FUNCTIONS DESCRIPTION**

This SLD (SOUND LEVEL DATALOGGER) is designed for noise project; quality control; illness prevention and cure and all kinds of environmental sounds measurement. It is applied to the sounds measurement at factory; school; office; traffic access and household, etc.

- This unit confirms to the IEC61672-1 CLASS2 for Sound
- Level Meters.
- NORM (Normal) & PEAK mode
- Over range indication
- A & C Weighting
- FAST & SLOW response
- Manual & Automatic start

#### **Note:**

- 1. In NORM mode, 20 data will be picked (one datum per 50ms) and the average value of the 20 data will be stored. At the same time, a PEAK MAX. & a PEAK MIN. will be picked wihtin all the sampling data. If sampling rate > 10s, the periphery power will be off before reaching sampling time to save battery energy. This time just need only 30uA electric current.
- 2. In PEAK mode, DataLogger will always measure data with 50ms spacing. PEAK value means the MAX. and MIN. reading in the whole measurement but not the MAX. and MIN. sampling value. The stored sampling value is the MAX. of the 20 sampling data but not the average.

#### <span id="page-11-5"></span>**Specification**

Standard applied: IEC61672-1 CLASS2 Accuracy: ± 1.4dB Frequency range: 31.5Hz ~ 8kHz Dynamic range: 50dB Measure range: 30dB~130dB Data memory: 129920 data Sampling rate: 1 second to 24 hours Frequency weighting: A and C Time weighting: FAST 125MM, SLOW 1SECOND Microphone: 1/2 inch electret condenser microphone Operating indication: green LED flash Memory full indication: yellow LED flash

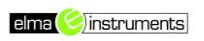

Data output : USB data traffic Power: one 3.6V battery, specs:14250 or 1/2AAA Electric current : when measuring,5.5mA; when periphery power is off or stop measuring:30uA Battery life: About 200 hours Operation temperature and humidity: 0°C ~40°C, 10%RH~90%RH Storage temperature and humidity: -10°C ~+60°C, 10%RH~75%RH Dimension**:** 144.12mm x 27.33mm x 14.06mm System requirement: Windows 2000, Windows XP, Vista, Win 7, Win 10 Minimum hardware requirement: 8M EMS memory, 2M hard disk, a free USB jack Accessories: instruction manual, battery, windscreen, transparent cap, CD

# <span id="page-12-0"></span>**NAME OF PARTS AND POSITIONS**

- 1. Green LED
- 2. Red and yellow LED
- 3. Button: turn on the Datalogger

#### <span id="page-12-1"></span>*LED FLASH INDICATION*

Single LED flash indication RED LED: The input signal over the alarm range. (2 times-high alarm, one time-low alarm) Yellow LED: Memory full (10s/time) Green LED: DataLogger normal working indication (10s/time)

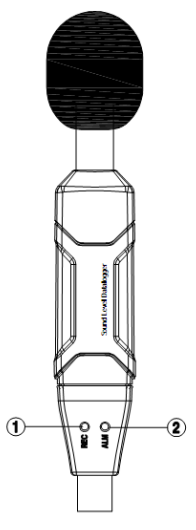

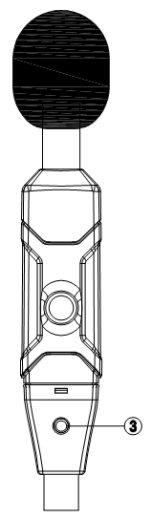

#### <span id="page-12-2"></span>*Mixed flash:*

red→green→yellow: DataLogger start to measure (indication after operation manually) red and yellow alternately: download the data to PC Red and green LED flash simultaneous: low battery indication (10s/time)

# <span id="page-12-3"></span>**OPERATING INSTRUCTIONS**

- 1. Setup the DataLogger by software before use it.
- 2. Under the Manual mode, press and hold the button for 2s, DataLogger start to measure, and LED indicates the function at the same time.( see LED FLASH INDICATION for details.)
- 3. Under the Automatic mode, the DataLogger start to measure after setup in software, LED indicate the function at the same time.( see LED FLASH INDICATION for details.)
- 4. During measurement, the green LED indicates the working state by flashing with the frequency setup in the software.
- 5. When datalogger memory full, yellow LED will flash 10s/time.
- 6. During measurement, when measured value exceeds the alarm range, the red LED will flash. ( 2 times-high alarm, one time-low alarm)
- 7. As the battery power is not sufficient, red LED will flash 10s/time for indication.
- 8. DataLogger data can be read time after time, the readings you are checking are the real time measured ones. (1 to 129920 readings
- 9. Without battery, the latest 1.5 hours (the most) data will be lost. Other data can be read in software after battery is installed.
- 10.When replacing the battery, turn off the meter and open the battery cover. Then, replace the empty battery with a new 1/2AAA 3.6V battery and go for the cover.

#### <span id="page-13-0"></span>**NOTICE**

- 1. Do not store or operate the instrument at high temperature and high humidity environment.
- 2. When not in use for long time, please take out the battery to avoid battery liquid leakage and cautery on the instrument
- 3. When using the instrument in the presence of the wind, it is a must to mount the windscreen to not pick up undesired signals.
- 4. Keep microphone dry and avoid severe vibration
- 5. Without battery, the latest 1.5 hours (the most) data will be lost.
- 6. You have to setup the DataLogger by software before use it.

# <span id="page-13-1"></span>**SOFTWARE INSTALLATION AND OPERATION**

- 1. Start windows
- 2. Insert the CD into the CD-ROM
- 3. Run SETUP.EXE installation program in file DISK1, install it to the directory of C:\Program Files\Sound Datalogger.
- 4. Setup the USB-driver
- 5. Plug the Datalogger to the USB port, system will find and install the USB-driver. Select the relevant Driver under the directory which the software installed in the step 3.
- 6. After Driver installation, a "USB I/O controlled devices" will appear in the Device Manager. You can find "Silabs C8051F320 USB Board" under this directory. Thus software and driver are installed.
- 7. Double click the icon " $\frac{1}{10}$ " to start the software, then select " Instrument -DataLogger Setup " to set the sound level datalogger. Click "setup" to read-in the setup information to the DataLogger.

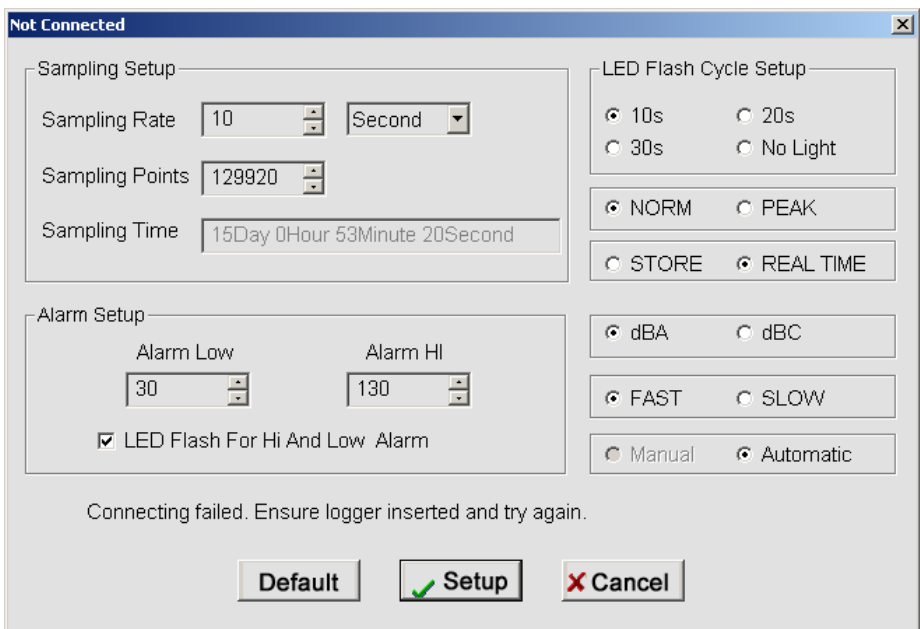

Samp Setup: set the time of the sampling rate.(1 second to 24 hours) Alarm Setup: set the alarm function LED Flash For Hi And Low Alarm: high and low alarm whether need the LED flash or not. LED Flash Cycle Setup:the flash frequency of indicating LED Manual/Automatic: Manual or Automatic mode dBA/dBC: weighting selection FAST/SLOW: the Response time selection NORM/PEAK: the metrical mode selection STORE: Saves the measurements

REAL TIME: Shows the measurements right now.

#### <span id="page-14-0"></span>**Instrument-Download Data**

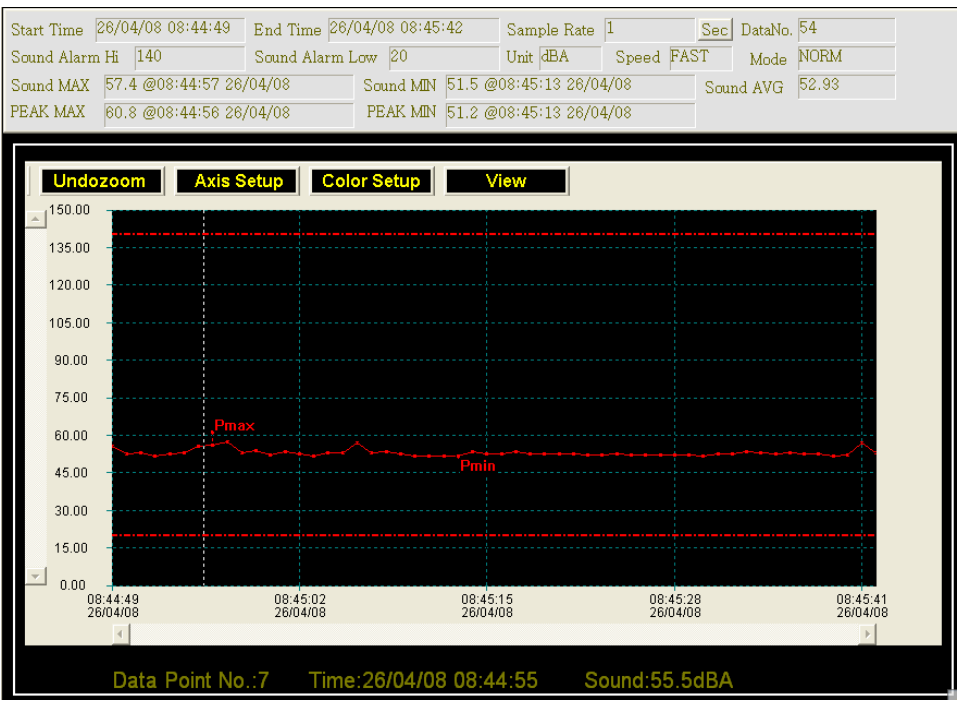

#### NORM MODE:

Sound MAX/Sound MIN means the MAX degree or MIN degree of the sampling data. It is the average value of the 20 sampling data.

PEAK MAX/PEAK MIN means the MAX or MIN degree of all the measuring values. (not the average value)

#### PEAK MODE:

Sound MAX/Sound MIN means the MAX degree or MIN degree of the 20 sampling data. PEAK MAX/PEAK MIN means the MAX or MIN degree of all the measuring values.

Please view the Help file for specific application of the software.

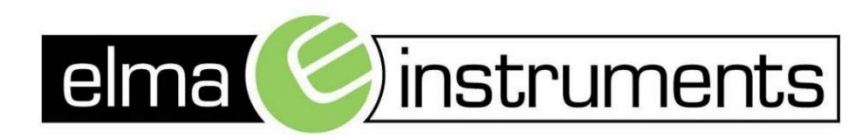

Elma Instruments A/S Ryttermarken 2 DK-3520 Farum T: +45 7022 1000  $F: +4570221001$ info@elma.dk www.elma.dk

Elma Instruments AS Garver Ytteborgsvei 83 N-0977 Oslo  $T: +4722104270$ F: +47 22 21 62 00 firma@elma-instruments.no www.elma-instruments.no

Elma Instruments AB Pepparvägen 27 S-123 56 Farsta  $T: +46(0)8-4475770$  $F: +46(0)8-4475779$ info@elma-instruments.se www.elma-instruments.se